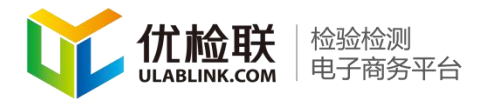

## 机构如何制作 250\*250 规格的商品图片

商品图片说明:国实检验检测服务平台上上传的商品图片,以 250\*250 尺寸为宜。可以将商品图片在其他网页中下载下来,按照如 下方法处理成需要的尺寸,注意下载下来的图片无水印、不模糊。 第一步:确定要处理的商品图片,以纺织品为例(点击图片,右边的 放大镜按钮可以放大查看图片)

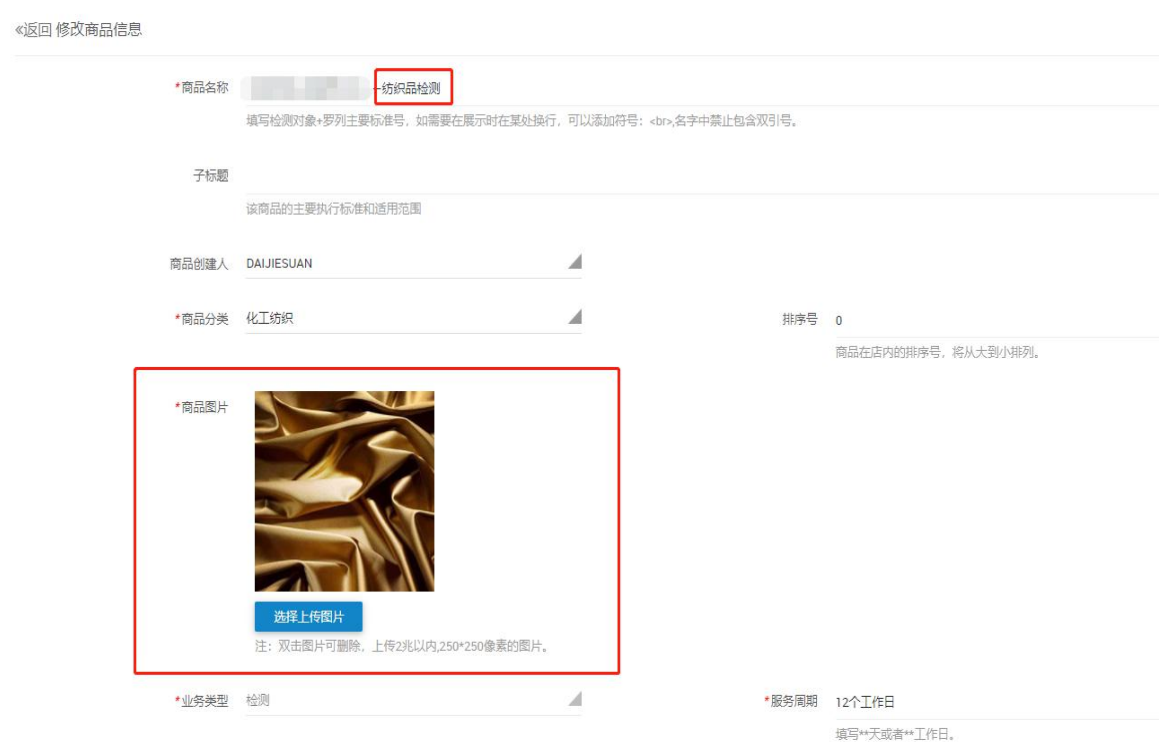

## 第二步: 打开百度搜索图片(注意: 请尽量选择正方形的图片)

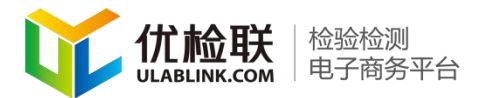

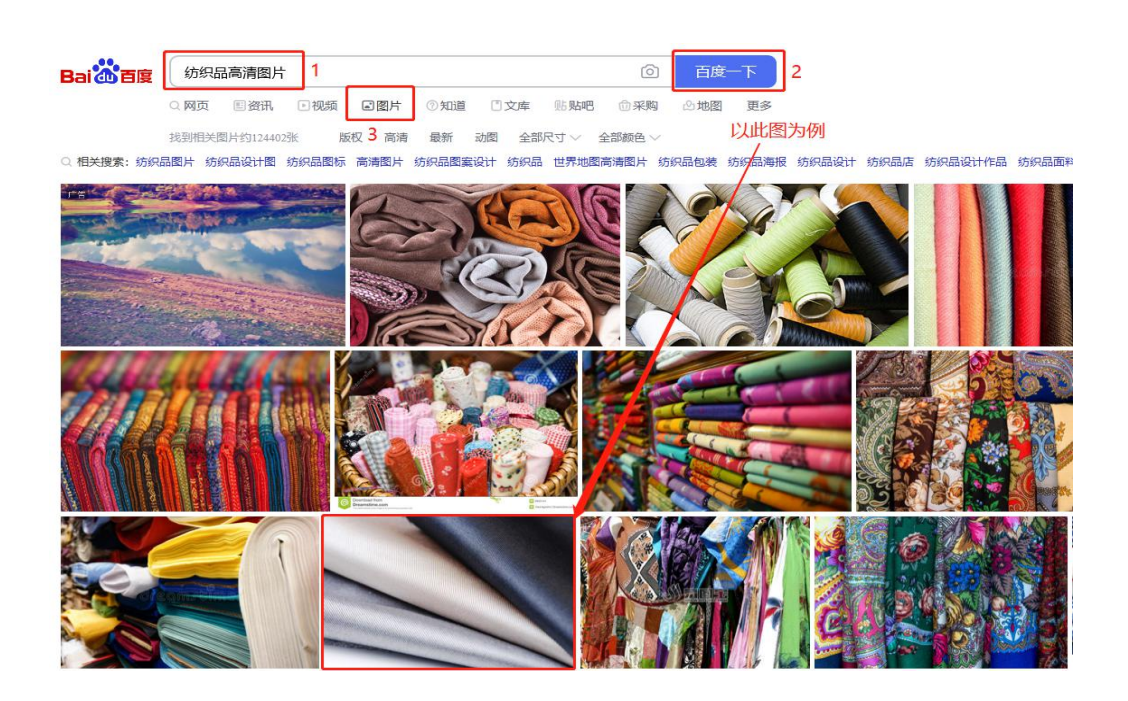

第三步:点击图片并使用微信截图功能。

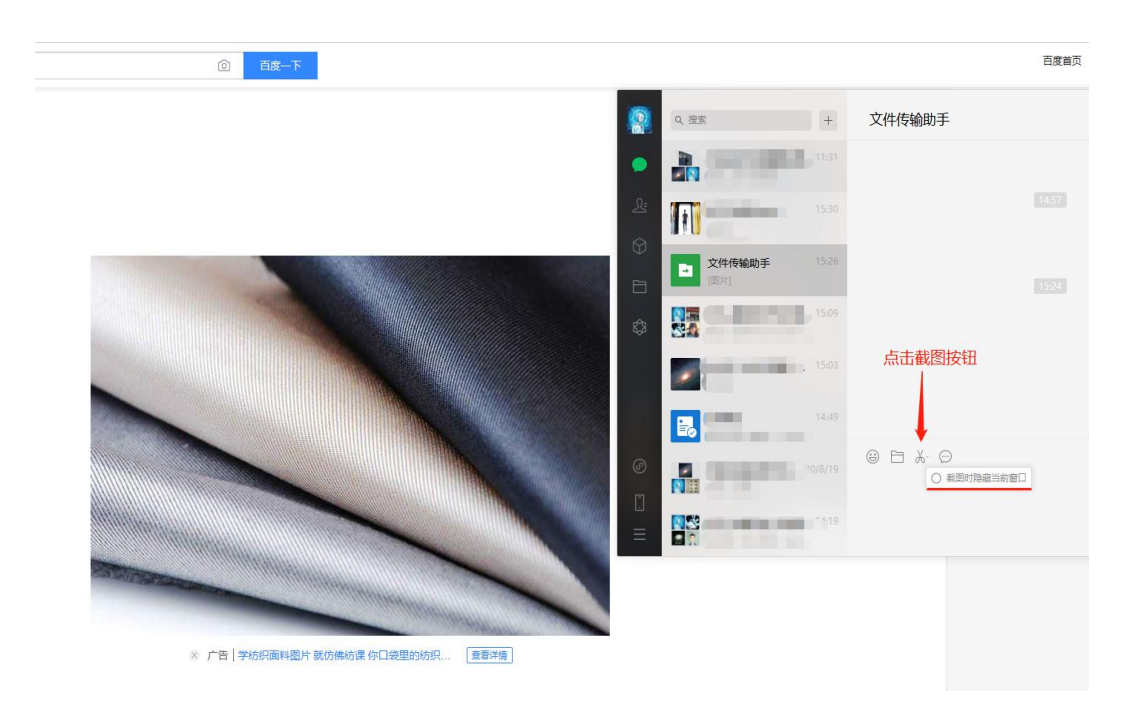

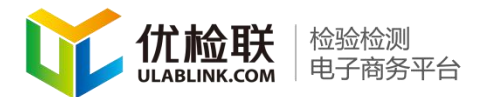

## 第四步:选取截图数值

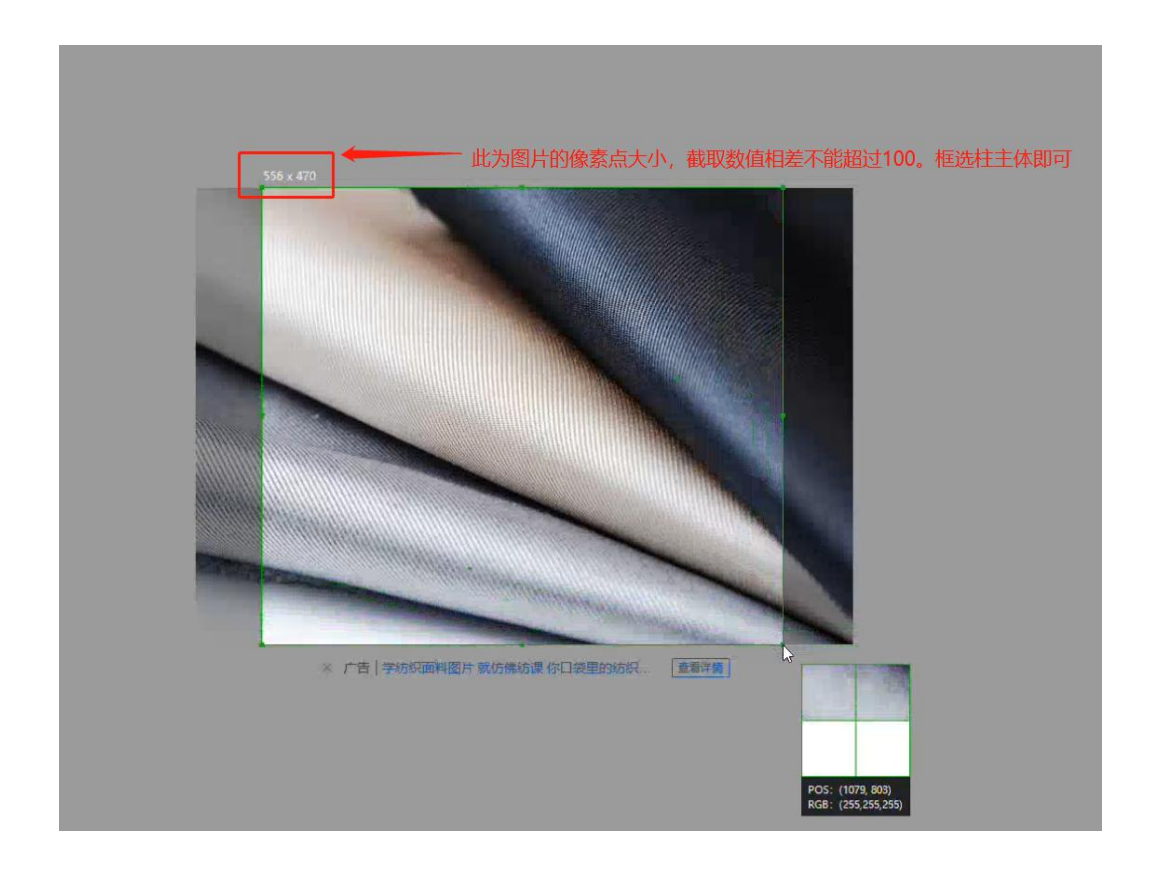

第五步: 截图完毕后将图片复制到文件传输助手,并发送。然后在桌 面"右键"图片,选择"编辑"按钮

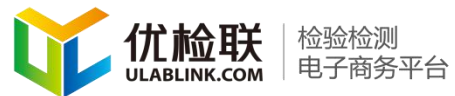

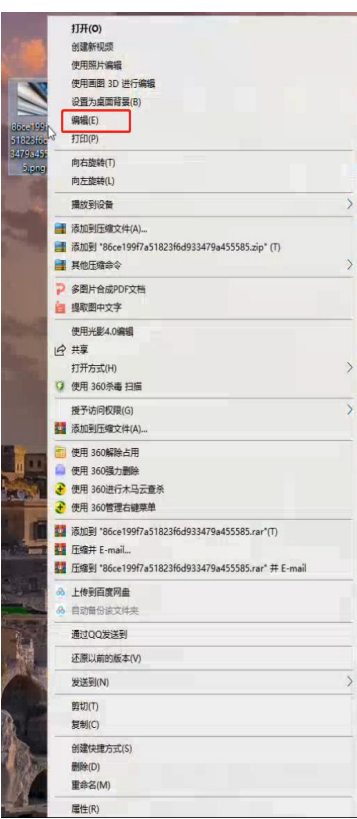

## 第六步:再新界面中点击

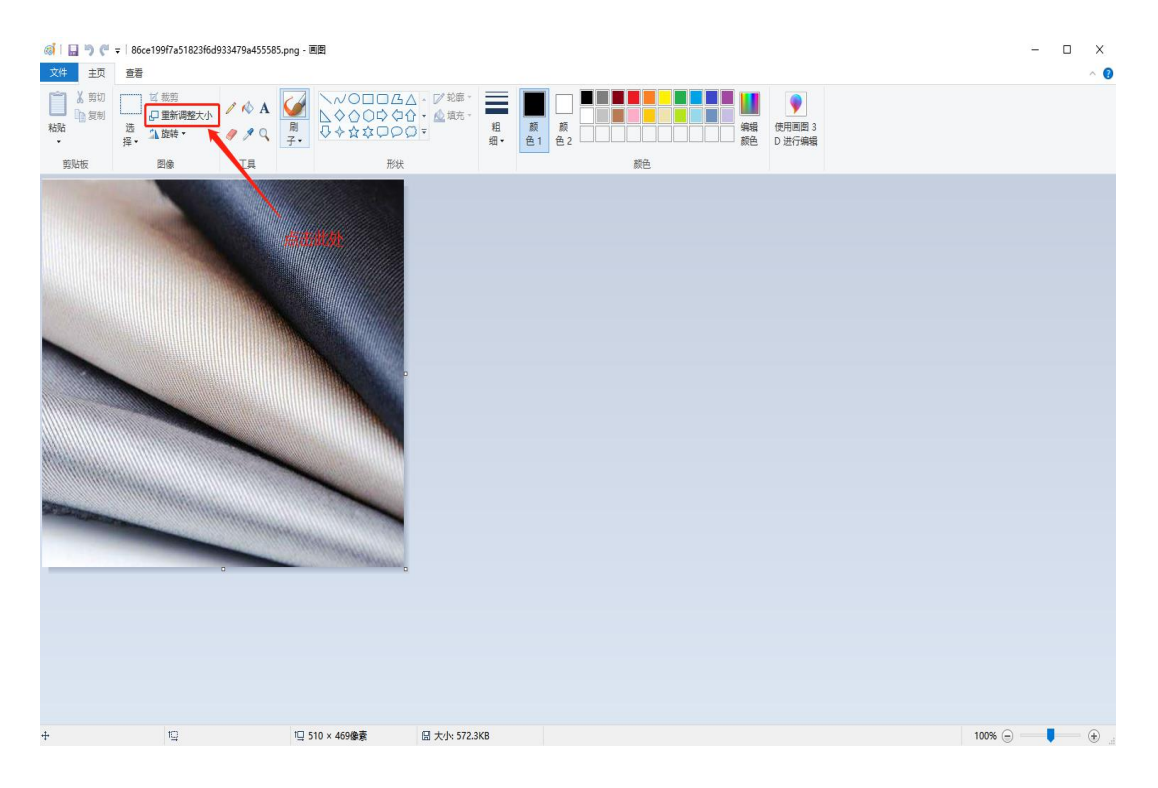

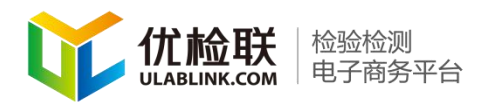

第七步: 新界面中调整图片大小

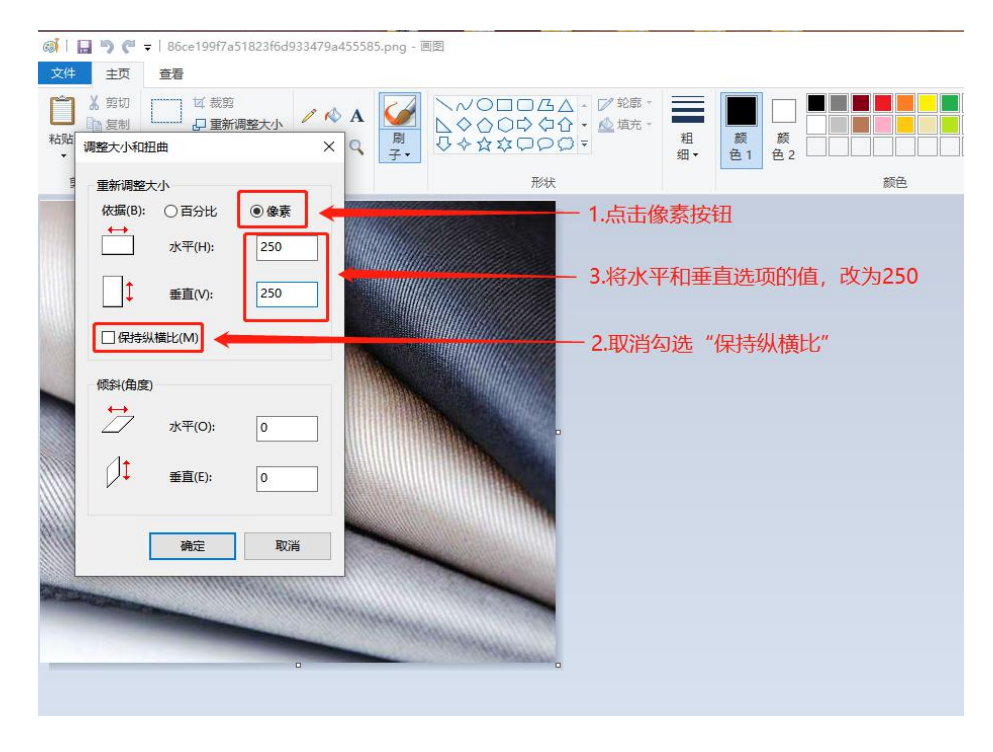

第八步:完成修改

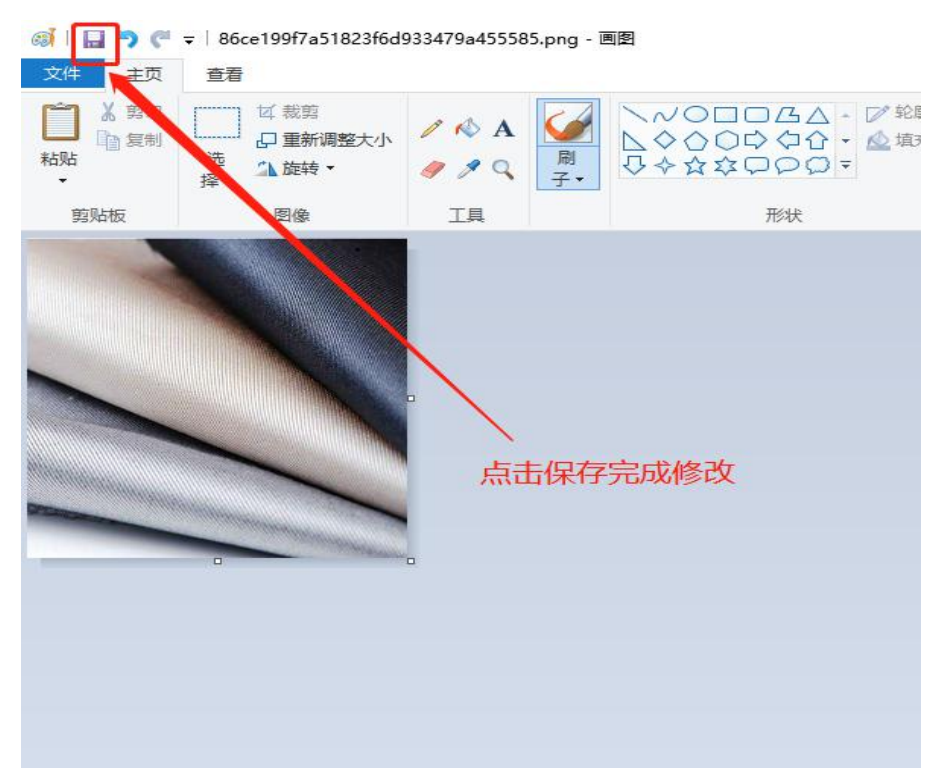